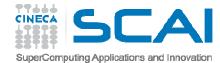

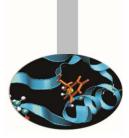

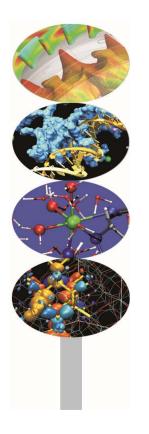

# Profiling

P.Dagna, M.Cremonesi

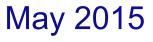

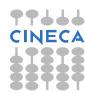

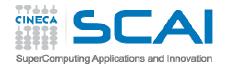

### Introduction

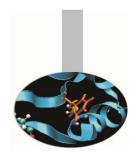

- A serial or parallel program is normally composed by a large number of procedures.
- To optimize and parallelize a complex code is fundamental to find out the parts where most of time is spent.
- Moreover is very important to understand the graph of computation and the dependencies and correlations between the different sections of the code.

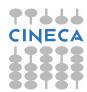

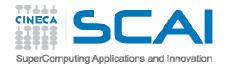

### Introduction

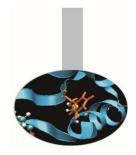

For a good scalability in **parallel programs**, it's necessary to have a good load and communication balancing between processes.

- To **discover** the **hotspots** and the **bottlenecks** of a code and find out the **best optimization and parallelization strategy** the programmer can follow two common methods:
  - Manual instumentation inserting timing and collecting functions (not so easy)
  - Automatic profiling using profilers (easier and very powerful)

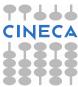

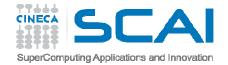

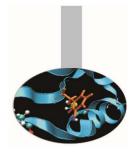

Both C/C++ and Fortran programmers are used to instrument the code with timing and printing functions to measure, collecting or visualizing the time spent in critical or computationally intensive code sections.

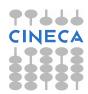

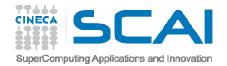

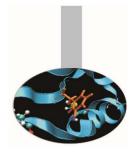

This kind of measurements are affected by:

- > Intrusivity
- ➤ Granularity
- ➢ Reliability
- > Overhead

Very difficult task for third party complex codes

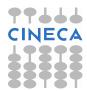

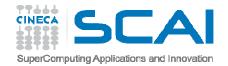

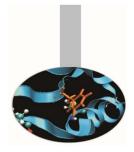

### C example:

```
#include <time.h>
clock t time1, time2;
double dub time;
•••
time1 = clock();
for (i = 0; i < nn; i++)
for (k = 0; k < nn; k++)
for (j = 0; j < nn; j ++)
c[i][j] = c[i][j] + a[i][k]*b[k][j];
time2 = clock();
dub time = (time2 - time1)/(double) CLOCKS PER SEC;
printf("Time -----> %lf \n", dub time);
```

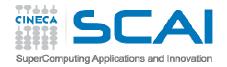

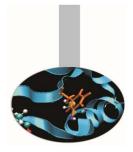

#### Fortran example:

```
real(my kind), intent(out) :: t
integer :: time array(8)
...
call date and time(values=time array)
t1 = 3600.*time array(5) + 60.*time array(6) + &
   & time array(7) + time array(8)/1000.
do j = 1, n
  do k = 1, n
       do i = 1, n
               c(i,j) = c(i,j) + a(i,k) * b(k,j)
       enddo
   enddo
enddo
call date and time(values=time array)
t2 = 3600.*time array(5) + 60.*time array(6) + &
   & time array(7) + time array(8)/1000.
write(6,*) t2-t1
```

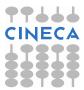

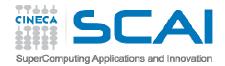

# Profilers

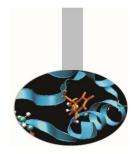

OPT

There are many versions of commercial profilers, developed by manufacturers of compilers and specialized software house. In addition there are **free profilers**, as those resulting from the GNU, TAU or Scalasca project.

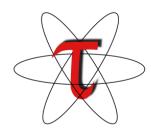

scalasca

Tau Performance System
- University of Oregon

Scalasca -Research Centre Juelich

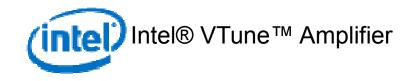

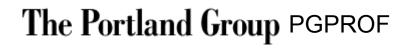

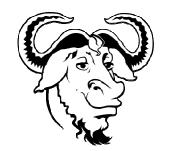

GNU gprof

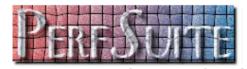

PerfSuite

National Center for Supercomputing Applications

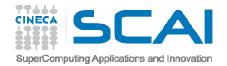

### Profilers

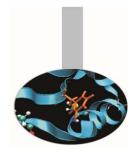

Profilers allow the programmer to obtain very useful information on the various parts of a code with basically two levels of profiling:

- Subroutine/Function level
- Construct/instruction/statement level

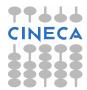

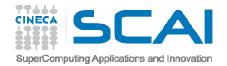

### Profilers

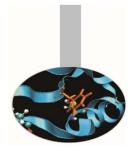

### • Subroutine/Function level

- Timing at routine/function level, graph of computation flow
- less intrusive
- Near realistic execution time
- Construct/instruction/statement level
  - capability to profile each instrumented statement
  - more intrusive
  - very accurate timing information
  - longer profiling execution time

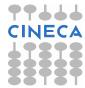

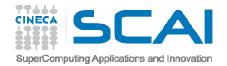

### **GNU** Profiler

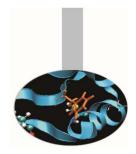

The GNU profiler "gprof" is an open-source tool that allows profiling of serial and parallel codes.

Code is automatically instrumented by the compiler when using the **-pg** flag, during the execution:

- the number of calls and the execution time of each subroutine is collected
- a call graph containing dependences between subroutines is implemented
- a binary file containing above information is generated (gmon.out)

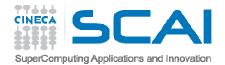

### **GNU** Profiler

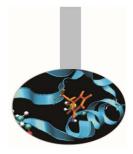

Using data contained in the file *gmon.out, gprof* is able to give precise information about:

- 1. the **number of calls** of each routine
- 2. the execution time of a routine
- 3. the **execution time** of a routine and all the child routines called by that routine
- 4. a call graph profile containing timing information and relations between subroutines

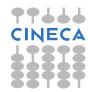

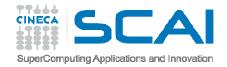

### **GNU** Profiler

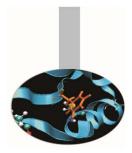

GNU profiler how to:

- Recompile source code using compiler profiling flag: gcc/g++ -pg source code gfortran -pg source code
- Run the executable to allow the generation of the files containing profiling information:
  - At the end of the execution in the working directory will be generated a specific file generally named "gmon.out" containing all the analytic information for the profiler
- Produce analysis results:

```
gprof executable gmon.out
```

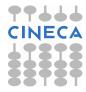

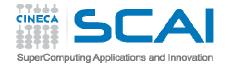

return 0; }

#### #include<stdio.h>

```
double add3(double x) {
        return x+3; }
double mysum(double *a, int n) {
   double sum=0.0;
   for(int i=0;i<n;i++)</pre>
        sum+=a[i]+add3(a[i]);
   return sum; }
double init(double *a, int n) {
   double res;
   for (int i=0;i<n;i++) a[i]=(double)i/(double)1000;</pre>
   res=mysum(a,n);
   return res; }
int main() {
   double res,mysum;
   int n=20000;
   double a[n];
   for (int i=0;i<n;i++) {</pre>
        res=init(a,n);
   }
   printf("Result %f\n", res);
```

Example

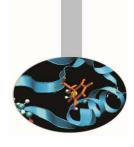

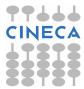

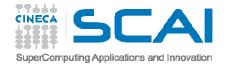

### Profiler output

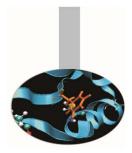

Execute these commands to produce profiler output:

- gcc -std=c99 -pg 0601-Gprof\_example.c
- time ./a.out
- gprof a.out

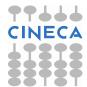

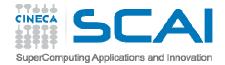

### Profiler output

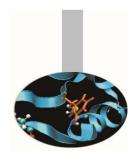

The profiler **gprof** produces two kinds of statistical output: **"flat profile**" and **"call graph profile**".

According to previous example **flat profile** gives the following information:

```
Flat profile:
```

Each sample counts as 0.01 seconds.

|       | total   | self    |          | self    | cumulative | °₀ C  |
|-------|---------|---------|----------|---------|------------|-------|
| name  | us/call | us/call | calls    | seconds | seconds    | time  |
| init  | 227.75  | 132.52  | 20000    | 2.65    | 2.65       | 57.37 |
| mysum | 95.23   | 76.59   | 20000    | 1.53    | 4.18       | 33.16 |
|       | 0.00    | 0.00    | 40000000 | 0.37    | 4.56       | 8.07  |

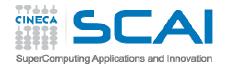

### Flat profile

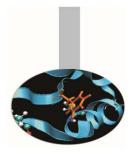

The meaning of the columns displayed in the **flat profile** is:

- % time: percentage of the total execution time your program spent in this function
- **cumulative seconds**: cumulative total number of seconds the computer spent executing this functions, plus the time spent in all the functions above this one in this table
- **self seconds**: number of seconds accounted for by this function alone.
- **calls**: total number of times the function was called
- **self us/calls**: represents the average number of microseconds spent in this function per call
- total us/call: represents the average number of microseconds spent in this function and its descendants per call if this function is profiled, else blank
- **name**: name of the function

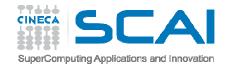

### Call Graph

# **Call Graph Profile**: gives more detailed timing and calling sequence information through a dependency call graph.

Call graph (explanation follows)

granularity: each sample hit covers 2 byte(s) for 0.21% of 4.66 seconds

| index % | time |      | children<br>1.90 | called<br>20000/20000 | name<br>main [2]                       |
|---------|------|------|------------------|-----------------------|----------------------------------------|
| [1]     | 97.8 |      | 1.90             |                       |                                        |
|         |      | 1.53 | 0.37             | 20000/20000           | mysum [3]                              |
|         |      |      |                  |                       | <pre><spontaneous></spontaneous></pre> |
| [2]     | 97.8 | 0.00 | 4.56             |                       | main [2]                               |
|         |      | 2.65 | 1.90             | 20000/20000           | init [1]                               |
|         |      | 1.53 | 0.37             | 20000/20000           | <br>init [1]                           |
| [3]     | 40.9 | 1.53 | 0.37             | 20000                 | mysum [3]                              |
|         |      | 0.37 | 0.00 4           | 00000000/40000        | 0000 add3 [4]                          |
|         |      | 0.37 | 0.00 4           | 00000000/40000        | <br>0000 mysum [3]                     |
| [4]     | 8.0  | 0.37 | 0.00 4           | 00000000              | add3 [4]                               |
|         |      |      |                  |                       |                                        |

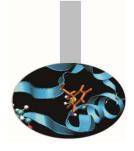

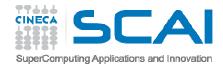

### Line level profiling

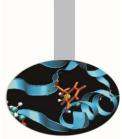

If necessary it's possible to profile single lines or blocks of code with the "gcov" tool to see:

- lines that are most frequently accessed
- computationally critical statements or regions

### **NOTES:**

- gcov is compatible only with code compiled with GNU compilers
- use low level optimization flags.

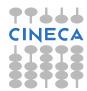

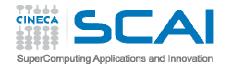

### Line level profiling

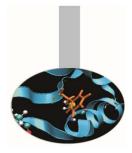

Line level profiling with gcov requires the following steps

- compile with -fprofile-arcs -ftest-coverage
  At the end of compilation files \*.gcno will be produced
- Run the executable. The execution will produce \*.gcda files
- Rungcov: gcov [options] sourcefiles
- At the end of execution a specific file with extension
   \*.gcov will be present in the working directory. It contains all the analytic information for the profiler

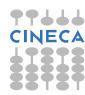

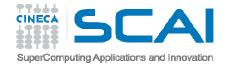

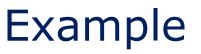

```
#include <stdlib.h>
#include <stdio.h>
```

```
int prime (int num);
int main() {
   int i;
   int cnt = 0;
   for (i=2; i <= 1000000; i++)
        if (prime(i)) {
           cnt++;
           if (cnt%9 == 0) {
              printf("%5d\n",i);
              cnt = 0;
           } else
                printf("%5d ", i);
        putchar(' \ );
        if (i<2) printf("OK\n");</pre>
        return 0; }
int prime (int num) {
```

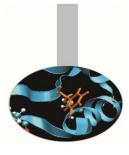

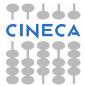

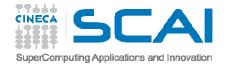

### Profiler output

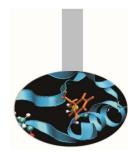

Execute these commands to produce line level profiler output:

```
gcc -std=c99 -fprofile-arcs -ftest-coverage \
```

gprof\_prime.c -lm

./a.out

gcov gprof\_prime.c

more gprof\_prime.c.gcov

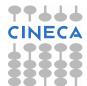

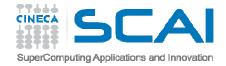

Routine level profiling produces the following information:

Each sample counts as 0.01 seconds. % cumulative self self total time seconds seconds calls us/call us/call name 100.99 109.74 109.74 999999 109.74 109.74 prime(int)

### call-graph output:

granularity: each sample hit covers 2 byte(s) for 0.01% of 109.74 seconds

index % time self children called name

[1] 100.0 0.00 109.74 main [1] 109.74 0.00 999999999999 prime(int) [2]

109.74 0.00 999999/999999 main [1] [2] 100.0 109.74 0.00 999999 prime(int) [2]

How is time effectively spent in routine prime??

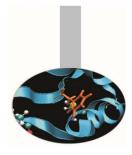

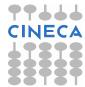

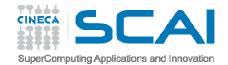

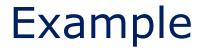

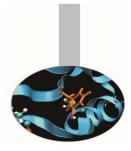

|                |                                | de <stdlib.h></stdlib.h>                |  |  |
|----------------|--------------------------------|-----------------------------------------|--|--|
| -:             | 2:#include <stdio.h></stdio.h> |                                         |  |  |
| -:             | 3:                             |                                         |  |  |
| -:             | -                              | ime (int num);                          |  |  |
| -:             | 5:                             |                                         |  |  |
| 1:             | 6:int ma                       | in()                                    |  |  |
| -:             | 7: {                           |                                         |  |  |
| -:             | 8:                             | int i;                                  |  |  |
| 1:             | 9:                             | <pre>int cnt = 0;</pre>                 |  |  |
| 1000000:       | 10:                            | for (i=2; i <= 1000000; i++)            |  |  |
| 999999:        | 11:                            | if (prime(i)) {                         |  |  |
| 78498:         | 12:                            | cnt++;                                  |  |  |
| 78498:         | 13:                            | if (cnt%9 == 0) {                       |  |  |
| 8722:          | 14:                            | <pre>printf("%5d\n",i);</pre>           |  |  |
| 8722:          | 15:                            | cnt = 0;                                |  |  |
| -:             | 16:                            | }                                       |  |  |
| -:             | 17:                            | else                                    |  |  |
| 69776 <b>:</b> | 18:                            | printf("%5d ", i);                      |  |  |
| -:             | 19:                            | }                                       |  |  |
| 1:             | 20:                            | <pre>putchar('\n');</pre>               |  |  |
| 1:             | 21:                            | if (i<2)                                |  |  |
| ####:          | 22:                            | <pre>printf("OK\n");</pre>              |  |  |
| 1:             | 23:                            | return 0;                               |  |  |
|                | 24: }                          |                                         |  |  |
| -:             | 25:                            |                                         |  |  |
| 999999:        | 26:int pr                      | ime (int num) {                         |  |  |
| -:             | 27: /* che                     | eck to see if the number is a prime? */ |  |  |
| -:             | 28: int i;                     |                                         |  |  |
|                |                                | (i=2; i < num; i++)                     |  |  |
| 37567326492:   |                                | if (num %i == 0) return 0;              |  |  |
|                | 31: return                     | n 1;                                    |  |  |
| -:             | 32: }                          |                                         |  |  |

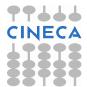

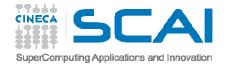

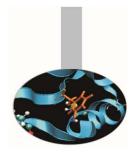

Line level profiling shows that most of time is spent in the for loop and in the if construct contained in the prime function.

> Let's check for a more efficient algorithm.

- If a number "n" is not a prime, it can be factored into two factors "a" and "b" : n = a\*b
- If both a and b were greater than the square root of n, a\*b would be greater than n.
- At least one of the factors must be less or equal to the square root of n, and to check if n is prime, we only need to test for factors less than or equal to the square root.

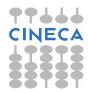

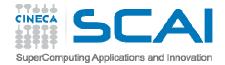

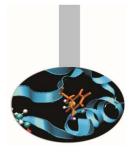

```
int prime (int num) {
  /* check to see if the number is a prime? */
  int i;
  for (i=2; i <= faster(num); i++)
  if (num %i == 0)
      return 0;
  return 1;
  }
  int faster (int num) {
   return (int) sqrt( (float) num);
}</pre>
```

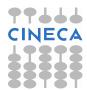

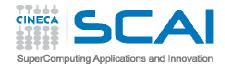

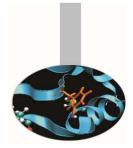

| 9999999:<br><b>78498:</b><br>78498:<br>8722:                                                  | <pre>7:int main(){ 8: int i; 9: int colcnt = 0; 10: for (i=2; i &lt;= 1000000; i+ 11: if (prime(i)) { 12: colcnt++; 13: if (colcnt%9 == 0) { 14: printf("%5d\n",i);</pre>   | +)                                                                       |
|-----------------------------------------------------------------------------------------------|----------------------------------------------------------------------------------------------------|--------------------------------------------------------------------------|
| -:<br>1:                                                                                      | <pre>17: else 18: printf("%5d ", i); 19: } 20: putchar('\n');</pre>                                                                                                    | Results<br>0.96 sec Vs 109.67 sec<br>10^7 operations VS 10^10 operations |
| 1:<br>-:<br>9999999:<br>-:                                                                    | <pre>21: return 0;<br/>22: }<br/>23:<br/>24: int prime (int num) {<br/>25: int i:</pre>                                                                                     |                                                                          |
| 67818902:<br>67740404:<br>921501:<br>78498:<br>-:<br>-:<br>67818902:<br>-:<br>67818902:<br>-: | <pre>26: for (i=2; i &lt;= faster(num) 27: if (num %i == 0) 28: return 0; 29: return 1; 30: } 31: 32: int faster (int num) 33: { 34: return (int) sqrt( (float) 35: }</pre> |                                                                          |

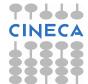

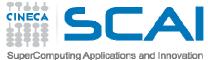

# gprof execution time impact

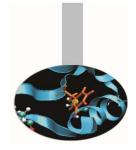

- Routine level and above all line level profiling can cause a certain overhead in execution time:
- Travelling Salesman Problem (TSP):

```
g++ -pg -o tsp_prof tsp.cc
```

```
g++ -o tsp_no_prof tsp.cc
```

• Execution time

```
time ./TSP.noprof
```

```
10.260u 0.000s 0:10.26 100.0%
```

```
time ./TSP.prof
15.480u 0.020s 0:15.87 97.6%
```

 Be careful when you have to choose input dataset and configuration for profiling

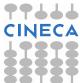

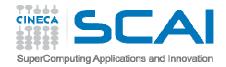

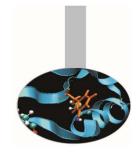

### Real case Air Pollution Model

- Model structure and call graph
- Fluid dynamics equations are solved over a 3D grid

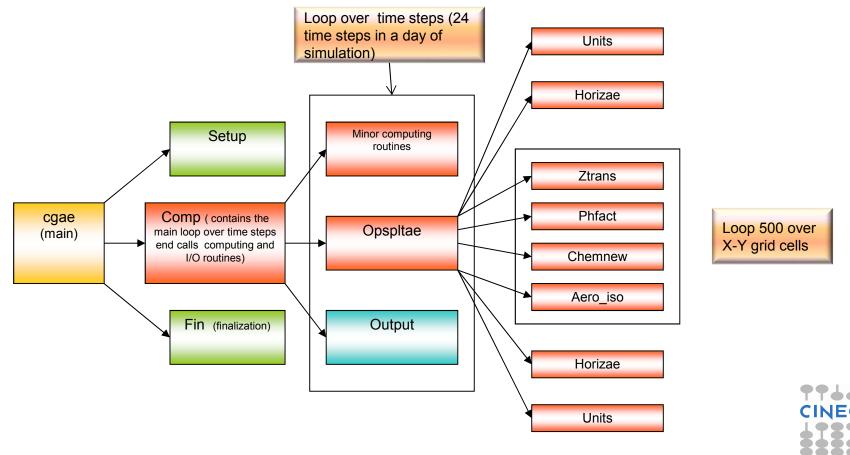

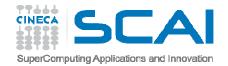

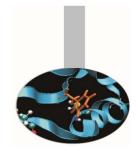

### Real case Air Pollution Model

### • Profiling with GNU profiler (call graph)

| index ' | % time | self   | children  | called   | name           |
|---------|--------|--------|-----------|----------|----------------|
| [2]     | 95.3   | 0.00   | 0 9511.19 |          | main [2]       |
|         |        | 0.00   | 9511.19   | 1/1      | MAIN [1]       |
|         |        | 0.00   | 9507.46   | 1/1      | <br>MAIN [1]   |
| [3]     | 95.2   | 0.00   | 9507.46   | 1        | comp [3]       |
|         |        | 192.03 | 9047.81   | 360/360  | opspltae [4]   |
|         |        | 110.52 | 0.00      | 360/360  | pmcalcdry [31] |
|         |        | 59.29  | 6.23      | 119/119  | aestim [33]    |
|         |        | 48.95  | 8.22      | 120/120  | qgridae [35]   |
|         |        | 19.46  | 0.00      | 958/2398 | units_ [36]    |

#### **5 days of simulation.** Only the computationally intensive routines of the model are shown

### Dependency call graph of "opspltae" routine

| index 9 | 8 time | self   | childre | n called        | name              |
|---------|--------|--------|---------|-----------------|-------------------|
|         |        | 192.03 | 9047.81 | 360/360         | comp [3]          |
| [4]     | 92.6   | 192.03 | 9047.81 | 360             | opspltae [4]      |
|         |        | 11.71  | 4346.21 | 22096800/220968 | 00 chemnew [5]    |
|         |        | 926.45 | 2381.89 | 720/720         | horizae_ [10]     |
|         |        | 861.92 | 0.00    | 8035200/8035200 | ztrans_ [15]      |
|         |        | 36.54  | 413.18  | 22096800/220968 | 00 aero_iso_ [17] |
|         |        | 40.31  | 0.00    | 22096800/220968 | 00 phfact [39]    |
|         |        | 29.26  | 0.00    | 1440/2398       | units [36]        |

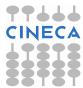

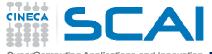

### Real case air pollution model parallelization strategy

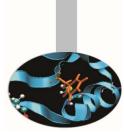

- Opspltae is called every time step by "comp" and calls chemnew, horizae, ztrans, aero\_iso, phfact and units routines. In these routines is spent 92,6% of simulation time.
- The rest of time is spent for initialization, finalization and I/O operations which are not parallelizable or which parallelization doesn't make sense for.
- Ideal speedup obtainable according to profiler output is:

$$S(N) = \frac{1}{(1-P) + \frac{P}{N}}$$
  $S(N) = 14$ 

- Results
  - Real speedup : 7.6 Why?

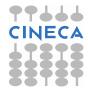

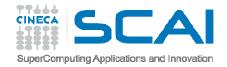

# Parallel codes profiling with gprof

**GNU profiler** can be used to profile **parallel codes** too but analysis is not straightforward. To profile parallel codes the user must follow these steps:

- Set the environment variable GMON\_OUT\_PREFIX: export GMON\_OUT\_PREFIX="profile\_data\_file"
- Compile with "-p" flag:

mpic++/mpicc/mpif70/mpif90 -p filenames

- Run the executable: mpirun -np number executable
- In the working directory at the end of simulation as many
   profile\_data\_file.pid files will be present as many MPI or
   OpenMP processes were used.
- Each profiling file must be analyzed individually and the results have to be matched together:

gprof ./executable profile\_data\_file.pid

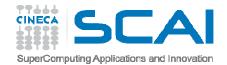

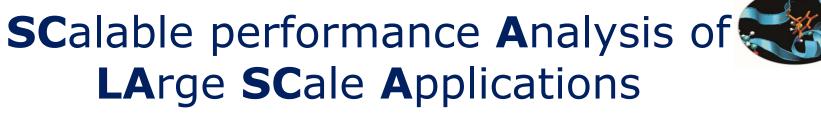

SCALASCA is a toolset for performance analysis of parallel applications on a large scale

It manages MPI, OpenMP, MPI+OpenMP programs

See an introduction at https://hpcforge.cineca.it/files/ScuolaCalcoloParallelo\_WebDAV/pu blic/anno-2014/23\_summer\_school/debug\_prof.pdf.zip

CINECA

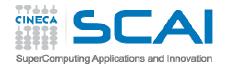

### TAU Tuning and Analysis Utilities

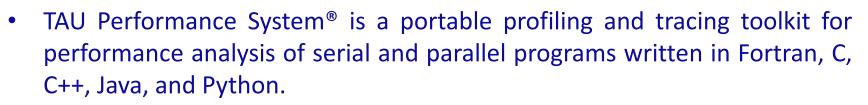

www.cs.uoregon.edu/research/tau

- 12+ years of project in which are currently involved:
  - University of Oregon Performance Research Lab
  - LANL Advanced Computing Laboratory
  - Research Centre Julich at ZAM, Germany
- TAU (Tuning and Analysis Utilities) is capable of gathering performance information through instrumentation of functions, methods, basic blocks and statements of serial and shared or distributed memory parallel codes
- It's portable on all architectures

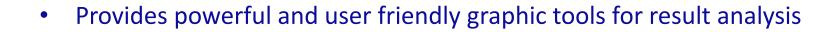

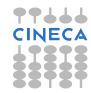

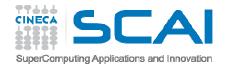

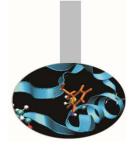

### **TAU:** architecture

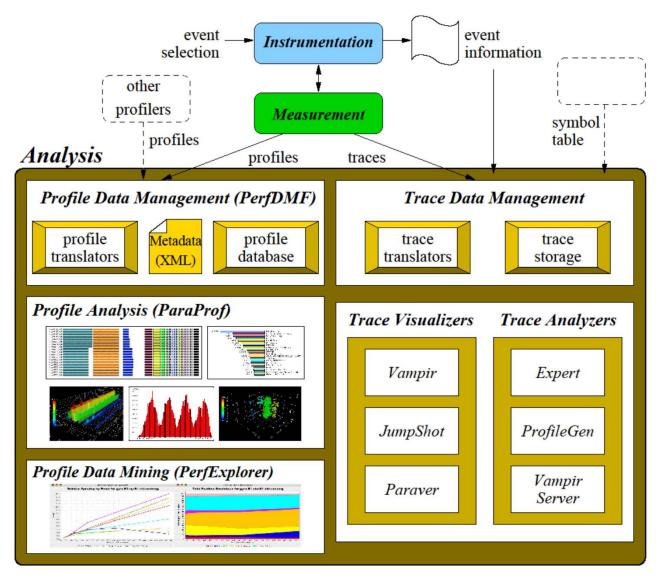

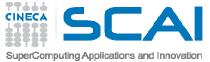

# TAU Installation and configuration

• During the installation phase TAU requires different configurations flags depending on the kind of code to be analyzed.

| GNU             | Flags                                                                                                    |
|-----------------|----------------------------------------------------------------------------------------------------|
| Base Serial     | <pre>configure -prefix=/data/apps/bin/tau/2.20.2/gnu/base_serial - pdt=/data/apps_exa/bin/pdt/3.17/intel-c++=g++ -cc=gcc - fortran=gfortran</pre>                                                                                                    |
| Base MPI        | <pre>configure -prefix=/data/apps/bin/tau/2.20.2/gnu/base_mpi -mpi - mpiinc=/usr/mpi/gcc/openmpi-1.4.1/include - mpilib=/usr/mpi/gcc/openmpi-1.4.1/lib64 - pdt=/data/apps_exa/bin/pdt/3.17/intel -c++=g++ -cc=gcc - fortran=gfortran</pre>                                             |
| Base OpenMP     | <pre>configure -prefix=/data/apps/bin/tau/2.20.2/gnu/base_openmp -     pdt=/data/apps_exa/bin/pdt/3.17/intel -openmp -opari -opari_region     -opari_construct -c++=g++ -cc=gcc -fortran=gfortran</pre>                                                                                |
| Base MPI+OpenMP | <pre>configure -prefix=/data/apps/bin/tau/2.20.2/gnu/base_mpi_openmp - mpi -mpiinc=/usr/mpi/gcc/openmpi-1.4.1/include - mpilib=/usr/mpi/gcc/openmpi-1.4.1/lib64 - pdt=/data/apps_exa/bin/pdt/3.17/intel-opari -opari_region - opari_construct -c++=g++ -cc=gcc -fortran=gfortran</pre> |

- After configuration TAU can be easily installed with:
  - make
  - make install

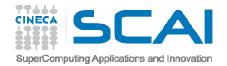

### TAU: introduction

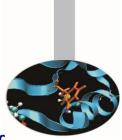

- TAU provides three different methods to track the performance of your application.
- The simplest way is to use TAU with dynamic instrumentation based on pre-charged libraries

#### **Dynamic instrumentation**

- **Doesn't** requires to recompile the executable
- Instrumentation is achieved at run-time through library pre-loading
- Dynamic instrumentation include tracking MPI, io, memory, cuda, opencl library calls. MPI instrumentation is included by default, the others are enabled by command-line options to tau\_exec.
  - Serial code
    - %> tau\_exec -io ./a.out
  - Parallel MPI code

```
%> mpirun -np 4 tau_exec -io ./a.out
```

- Parallel MPI + OpenMP code
  - %> mpirun -x OMP\_NUM\_THREADS=2 -np 4 tau\_exec -io ./a.out

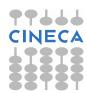

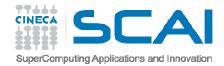

### TAU: Compiler based instrumentation

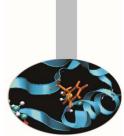

- For more detailed profiles, TAU provides two means to compile your application with TAU: through your compiler or through source transformation using PDT.
- It's necessary to recompile the application, static instrumentation at compile time
- TAU provides these scripts to instrument and compile Fortran, C, and C++ programs respectively:
  - tau\_f90.sh
  - tau\_cc.sh
  - tau\_cxx.sh
- Compiler based instrumentation needs the following steps:
  - Environment configuration
  - Code recompiling
  - Execution
  - Result analysis

CINECA

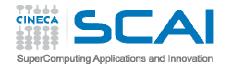

### TAU: Compiler based instrumentation

1. Environment configuration:

```
%>export TAU_MAKEFILE=[path to tau]/[arch]/lib/[makefile]
%>export TAU_OPTIONS=`-optCompInst -optRevert'
Optional:
%>export PROFILEDIR = [path to directory with result]
```

- 2. Code recompiling:
- %>tau cc.sh source\_code.c
- 3. To enable callpath creation:

%>export TAU\_CALLPATH=1
%>export TAU\_CALLPATH\_DEPTH=30

4. To enable MPI message statistics
%>export TAU\_TRACK\_MESSAGE=1

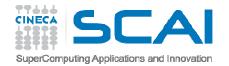

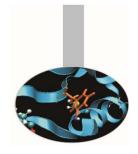

### TAU environment variables

| Environment Variable       | Default | Description                                                                                                    |
|----------------------------|---------|----------------------------------------------------------------------------------------------------|
| TAU_PROFILE                | 1       | Set to 1 to have TAU profile your code                                                                                   |
| TAU_CALLPATH               | 0       | When set to 1 TAU will generate call-path data. Use with TAU_CALLPATH_DEPTH.                                             |
| TAU_CALLPATH_DEPTH         | 2       | Callapath depth. 0 No callapath. 1 flat profile                                                                          |
| TAU_SYNCHRONIZE_CLOCK<br>S | 1       | When set TAU will correct for any time discrepancies between nodes because of their CPU clock lag.                       |
| TAU_COMM_MATRIX            | 0       | If set to 1 generate MPI communication matrix data.                                                                      |
| TAU_THROTTLE               | 1       | If set to 1 enables the runtime throttling of events that are lightweight                                                |
| TAU_THROTTLE_NUMCALLS      | 100000  | Set the maximum number of calls that will be profiled for any function when TAU_THROTTLE is enabled                      |
| TAU_THROTTLE_PERCALL       | 10      | Set the minimum inclusive time (in milliseconds) a function has to have to be instrumented when TAU_THROTTLE is enabled. |

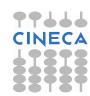

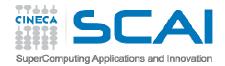

### TAU\_OPTIONS

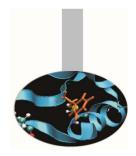

- Optional parameters for TAU\_OPTIONS: [tau\_compiler.sh help]
  - -optVerbose Vebose debugging
  - -optCompInst Compiler based instrumentation
  - -optNoCompInst No Compiler based instrumentation
  - -optPreProcess Fortran preprocessing before code instrumentation
  - -optTauSelectFile=" Selective file for the tau\_instrumentor

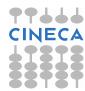

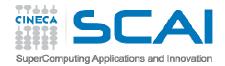

• At the end of a run, a code instrumented with TAU produces a series of files "profile.x.x.x" containing the profiling information.

**Result analysis** 

- TAU provides two tools for profiling analysis :
  - pprof command line, useful for a quick view summary of TAU performance
  - Paraprof with a sophisticated GUI allows very detailed and powerful analysis

```
Usage: pprof [-c|-b|-m|-t|-e|-i|-v] [-r] [-s] [-n num] [-f filename] [-
•
   p] [-1] [-d] [node numbers]
-a : Show all location information available
-c : Sort according to number of Calls
-b : Sort according to number of suBroutines called by a function
-m : Sort according to Milliseconds (exclusive time total)
-t : Sort according to Total milliseconds (inclusive time total)
   (default)
-e : Sort according to Exclusive time per call (msec/call)
-i : Sort according to Inclusive time per call (total msec/call)
-v : Sort according to Standard Deviation (excl usec)
-r : Reverse sorting order
-s : print only Summary profile information
-n <num> : print only first <num> number of functions
-f filename : specify full path and Filename without node ids
-p : suPpress conversion to hh:mm:ss:mmm format
-1 : List all functions and exit
-d : Dump output format (for tau reduce) [node numbers] : prints only
   info about all contexts/threads of given node numbers
```

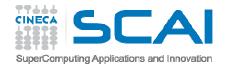

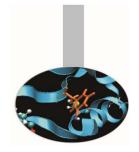

### Result analysis: paraprof

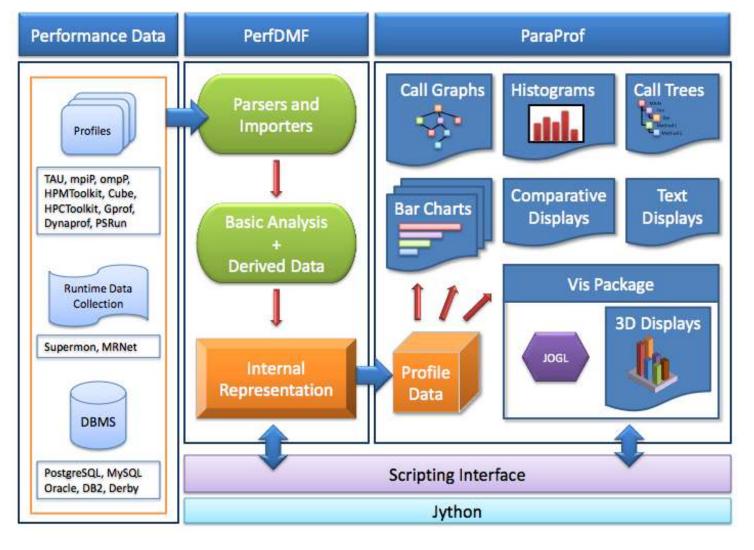

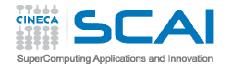

### Paraprof

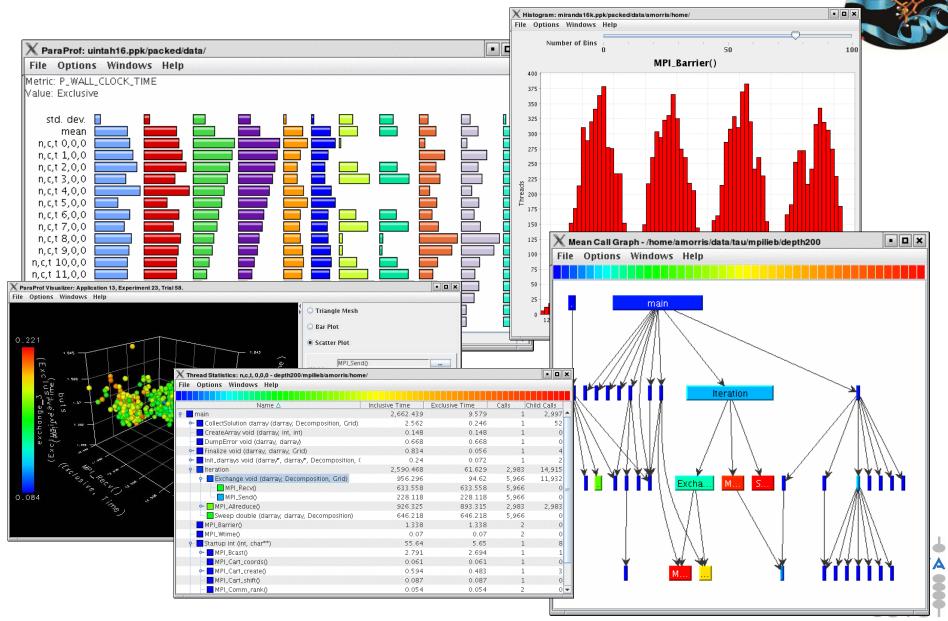

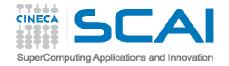

### Example

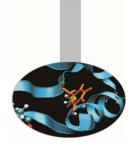

#### #include<stdio.h>

```
double add3(double x) {
    return x+3;}
```

```
double mysum(double *a, int n){
  double sum=0.0;
  for(int i=0;i<n;i++)
        sum+=a[i]+add3(a[i]);
  return sum;
}</pre>
```

```
double init(double *a, int n) {
  double res;
  for (int i=0;i<n;i++) a[i]=(double)i;
  res=mysum(a,n);
  return res;
}</pre>
```

```
int main() {
  double res,mysum;
  int n=30000;
  double a[n];
```

```
for (int i=0;i<n;i++) {
        res=init(a,n);
    }
printf("Result %f\n",res);
return 0;}</pre>
```

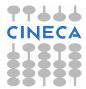

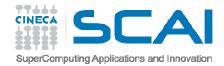

Pprof

\_\_\_\_\_

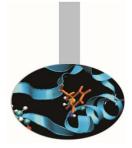

#### pprof output:

%> pprof

Reading Profile files in profile.\*

NODE 0;CONTEXT 0;THREAD 0:

| %Time | Exclusive<br>msec | Inclusive<br>total msec | #Call | #Subrs | Inclusive Name<br>usec/call |
|-------|-------------------|-------------------------|-------|--------|-----------------------------|
| 100.0 | 3                 | 3:20.342                | 1     | 1      | 200342511 .TAU application  |
| 100.0 | 4                 | 3:20.338                | 1     | 30000  | 200338851 main              |
| 100.0 | 2,344             | 3:20.334                | 30000 | 30000  | 6678 init                   |
| 98.8  | 1:40.824          | 3:17.989                | 30000 | 9E+08  | 6600 mysum                  |
| 48.5  | 1:37.164          | 1:37.164                | 9E+08 | 0      | 0 add3                      |

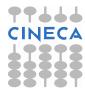

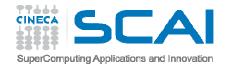

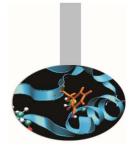

### Paraprof Manager Window

### paraprof output:

| Applications                               | TrialField         | Value                                 |
|--------------------------------------------|--------------------|---------------------------------------|
| F 📑 Standard Applications                  | Name               | profiling/esercizi_scuola_dottorato/d |
| - Cal Default App                          | Application ID     | 0                                     |
| • 🛄 Default Exp                            | Experiment ID      | 0                                     |
|                                            | Trial ID           | 0                                     |
| P- C profiling/esercizi_scuola_dottoration | CPU Cores          | 6                                     |
| um 🕑 TIME                                  | CPU MHz            | 2799.310                              |
|                                            | CPU Type           | Intel(R) Xeon(R) CPU X5660 @ 2.80G    |
|                                            | CPU Vendor         | GenuineIntel                          |
|                                            | CWD                | /home/interni/dagna/esercizi_scuola   |
|                                            | Cache Size         | 12288 KB                              |
|                                            | Command Line       | ./sum_tau                             |
|                                            | Executable         | /home/interni/dagna/esercizi_scuola   |
|                                            | File Type Index    | 1                                     |
|                                            | File Type Name     | Tau profiles                          |
|                                            | Hostname           | cn298                                 |
|                                            | Local Time         | 2012-05-14T09:54:56+02:00             |
|                                            | Memory Size        | 24683248 kB                           |
|                                            | Node Name          | cn298                                 |
|                                            | OS Machine         | x86_64                                |
|                                            | OS Name            | Linux                                 |
|                                            | OS Release         | 2.6.18-238.el5                        |
|                                            | OS Version         | #1 SMP Sun Dec 19 14:22:44 EST 2      |
|                                            | Starting Timestamp | 1336982065530947                      |
|                                            | TAU Architecture   | x86_64                                |
|                                            | TAU Config         | -prefix=/data/apps/bin/tau/2.20.2     |
|                                            | TAU Makefile       | /data/apps/bin/tau/2.20.2/gnu/bas     |
|                                            | TAU Version        | 2.20.2                                |
|                                            | TAU_CALLPATH       | on                                    |

This window is used to manage profile data. The user can upload/download profile data, edit meta-data, launch visual displays, export data, derive new metrics, etc.

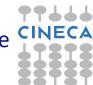

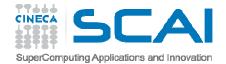

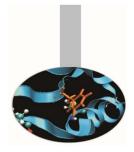

### Thread bar chart

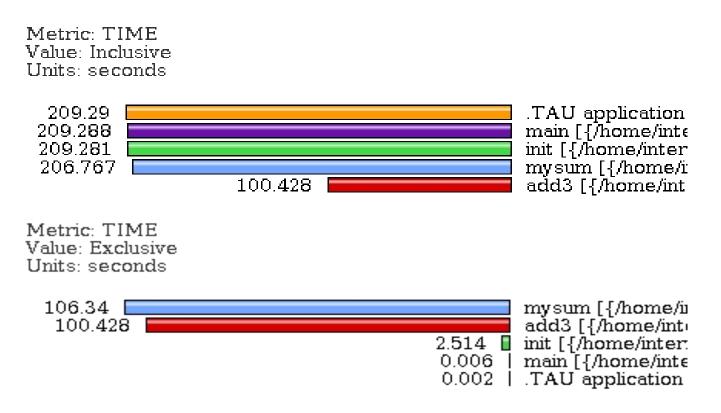

This display graphs each function on a particular thread for comparison. The metric, units, and sort order can be changed from the **Options** menu.

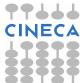

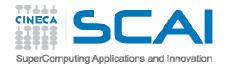

### Call Graph

- This display shows callpath data in a graph using two metrics, one determines the width, the other the color.
- The full name of the function as well as the two values (color and width) are displayed in a tooltip when hovering over a box.
- By clicking on a box, the actual ancestors and descendants for that function and their paths (arrows) will be highlighted with blue.
- This allows you to see which functions are called by which other functions since the interplay of multiple paths may obscure it.

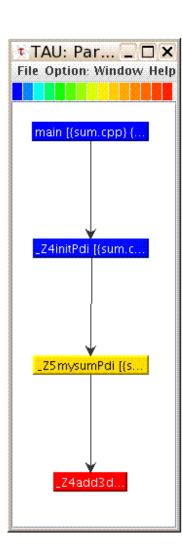

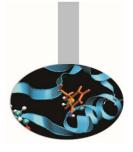

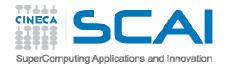

### Thread Call Path Relations Window

File Options Windows Help

| orted | Name: TIM<br>By: Exclusiv<br>seconds |                                         |                                        |                                                                                                    |
|-------|--------------------------------------|-----------------------------------------|----------------------------------------|----------------------------------------------------------------------------------------------------|
| ]     | Exclusive                            | Inclusive                               | Calls/Tot.Calls I                      | Name[id]                                                                                                    |
| >     | 64.517<br>64.517<br>0.05             | 64.567<br>64.567<br>0.05                | 30000/30000<br>30000<br>00001/100001 a | init [{/home/interni/dagna/esercizi_scuola_dottorato/profiling/sum_path/sum.cpp} {14,0}]<br>mysum [{/home/interni/dagna/esercizi_scuola_dottorato/profiling/sum_path/sum.cpp} {6,0}]<br>idd3 [{/home/interni/dagna/esercizi_scuola_dottorato/profiling/sum_path/sum.cpp} {2,0}]  |
| >     | 2.36<br>2.36<br>64.517               | 66.927<br>66.927<br>64.567              | 30000/30000 r<br>30000<br>30000/30000  | nain [{/home/interni/dagna/esercizi_scuola_dottorato/profiling/sum_path/sum.cpp} {20,0}]<br>Init [{/home/interni/dagna/esercizi_scuola_dottorato/profiling/sum_path/sum.cpp} {14,0}]<br>mysum [{/home/interni/dagna/esercizi_scuola_dottorato/profiling/sum_path/sum.cpp} {6,0}] |
| >     | 0.13<br>0.006                        | 67.062<br>66.933                        | 1<br>1/1 main                          | .TAU application<br>[{/home/interni/dagna/esercizi_scuola_dottorato/profiling/sum_path/sum.cpp} {20,0}]                                                                                                    |
| >     | 0.05<br>0.05                         |                                         | 00001/100001 n<br>100001               | nysum [{/home/interni/dagna/esercizi_scuola_dottorato/profiling/sum_path/sum.cpp} {6,0}]<br>add3 [{/home/interni/dagna/esercizi_scuola_dottorato/profiling/sum_path/sum.cpp} {2,0}] [THROTTLED]                                                                                  |
| >     | 0.006<br>0.006<br><mark>2.36</mark>  | 66.933<br>66.933<br><mark>66.927</mark> | 1                                      | application<br>main [{/home/interni/dagna/esercizi_scuola_dottorato/profiling/sum_path/sum.cpp} {20,0}]<br>nit [{/home/interni/dagna/esercizi_scuola_dottorato/profiling/sum_path/sum.cpp} {14,0}]                                                                               |

- For example "mysum" is called from "init" 30000 times for a total of 64.5 seconds and calls "add3" function.
- TAU automatically throttles short running functions in an effort to reduce the amount of overhead associated with profiles of such functions, default throttle limit is:
  - numcalls> 100000 && usecs/call < 10
- To change default settings TAU gives the following environment variables:
  - TAU\_THROTTLE\_NUMCALLS, TAU\_THROTTLE\_PERCALL
- To disable TAU throttle : export TAU\_THROTTLE=0

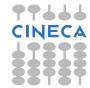

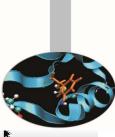

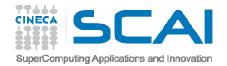

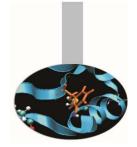

### **Thread Statistics Table**

| Name 🛆                                                                             | Exclusive TIME | Inclusive TIME | Calls Chil | ld Calls |
|------------------------------------------------------------------------------------|----------------|----------------|------------|----------|
| TAU application                                                                    | 0.027          | 237.493        | 1          |          |
| 🛉 🗖 MAIN [{/home/interni/dagna/bando_lisa/lisa043/DriCavBHS/test_8nodi_2mpixno     | 17.316         | 237.466        | 1          | 26       |
| MPI_Comm_rank()                                                                    | 0              | 0              | 1          |          |
| - MPI_Comm_size()                                                                  | 0              | 0              | 1          |          |
| - MPI_Finalize()                                                                   | 0.027          | 0.027          | 1          |          |
| – MPI_Init()                                                                       | 1.457          | 1.457          | 1          |          |
| - MPI_Send()                                                                       | 0.227          | 0.227          | 240        |          |
| 👇 🔜 collision_ [ {/home/interni/dagna/bando_lisa/lisa043/DriCavBHS/test_8nodi_2mpi | 129.422        | 217.117        | 9          | 63       |
| - MPI_Allreduce()                                                                  | 0.031          | 0.031          | 36         |          |
| – MPI Bcast()                                                                      | 0.247          | 0.247          | 36         |          |
| – MPI_Recv()                                                                       | 87.412         | 87.412         | 540        |          |
| - MPI Reduce()                                                                     | 0.006          | 0.006          | 27         |          |
| streaming [{/home/interni/dagna/bando lisa/lisa043/DriCavBHS/test 8nodi 2n         | 1.322          | 1.322          | 9          |          |

This display shows the callpath data in a table. Each callpath can be traced from root to leaf by opening each node in the tree view.

A colorscale immediately draws attention to "hot spots" areas that contain highest values.

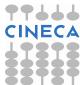

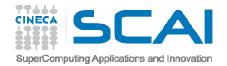

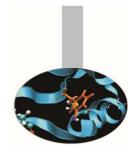

### Tau profiler: parallel codes

TAU provides a lot of tools to analyze OpenMP, MPI or OpenMP + MPI parallel codes.

Profiling the application the user can obtain a lot of useful information which can help to identify the causes of an unexpected low parallel efficiency.

Principal factors which can affect parallel efficiency are:

- load balancing
- communication overhead
- process synchronization
- Latency and bandwidth

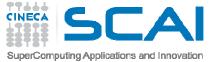

### Tau profiler: parallel codes

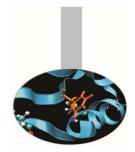

• Configure:

```
%>export TAU_MAKEFILE=[path to tau]/[arch]/lib/[makefile]
%>export TAU_OPTIONS=-optCompInst
```

• Compile:

```
Tau_cc.sh -o executable source.c (C)
Tau_cxx.sh -o executable source.cpp (C++)
Tau_f90.sh -o executable source.f90 (Fortran)
```

• Run the application:

```
mpirun -np #procs ./executable
```

At the end of simulation, in the working directory or in the path specified with the PROFILEDIR variable, the data for the profiler will be saved in files profile.x.x.x

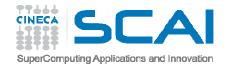

### Unbalanced load

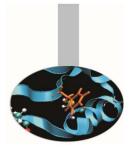

```
# include <cstdlib>
# include <iostream>
# include <iomanip>
# include <cmath>
using namespace std;
```

```
# include "mpi.h"
void compute(float * data, int start, int stop){
```

```
for (int i=0;i<1000000;i++) {</pre>
                for(int j=start;j<stop;j++) {</pre>
                         data[j]=pow((double)j/(j+4), 3.5);}
int main ( int argc, char *argv[] )
  int count;
 float data[24000];
  int dest,i,num procs,rank,tag;
 MPI::Status status;
 float value[12000];
   MPI::Init ( argc, argv );
   rank = MPI::COMM WORLD.Get rank ( );
   if ( rank == 0 )
    num procs = MPI::COMM WORLD.Get size ( );
    cout << " The number of processes available is " << num procs << "\n";CINE
```

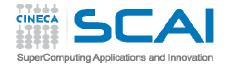

if ( rank == 0 )

}

### Unbalanced load

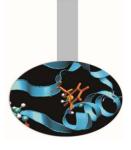

```
{
   tag = 55;
   MPI::COMM WORLD.Recv (value, 12000, MPI::FLOAT, MPI::ANY SOURCE, tag,
      status );
    cout << "P:" << rank << " Got data from process " <<</pre>
      status.Get source() << "\n";</pre>
    count = status.Get count ( MPI::FLOAT );
    cout << "P:" << rank << " Got " << count << " elements.\n";</pre>
    compute(value,0,12000);
else if ( rank == 1 )
    cout << "\n";</pre>
    cout << "P:" << rank << " - setting up data to send to process 0.\n";</pre>
    for (i = 0; i < 24000; i++)
      data[i] = i;
    }
    dest = 0;
    tag = 55;
   MPI::COMM WORLD.Send ( data, 12000, MPI::FLOAT, dest, tag );
    compute (data, 12000, 24000);
```

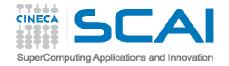

### Unbalanced load

#### else

```
{
   cout << "\n";
   cout << "P:" << rank << " - MPI has no work for me!\n";
}
MPI::Finalize ();
if ( rank == 0 )
{
   cout << " Normal end of execution.\n";
}
return 0;</pre>
```

#### Output:

}

The number of processes available is 4 P:0 Got data from process 1 P:0 Got 12000 elements.

P:1 - setting up data to send to process 0.

P:3 - MPI has no work for me!

P:2 - MPI has no work for me! Normal end of execution.

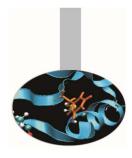

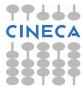

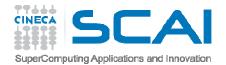

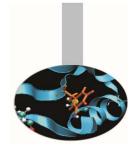

### Unstacked bars

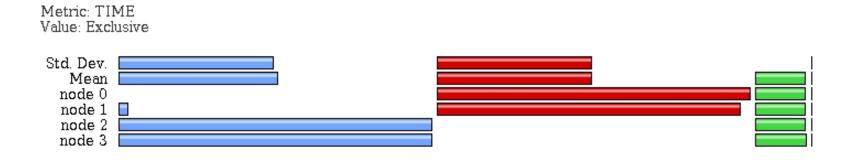

Very useful to compare individual functions across threads in a global display

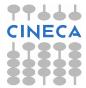

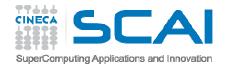

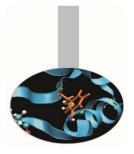

### Comparison window

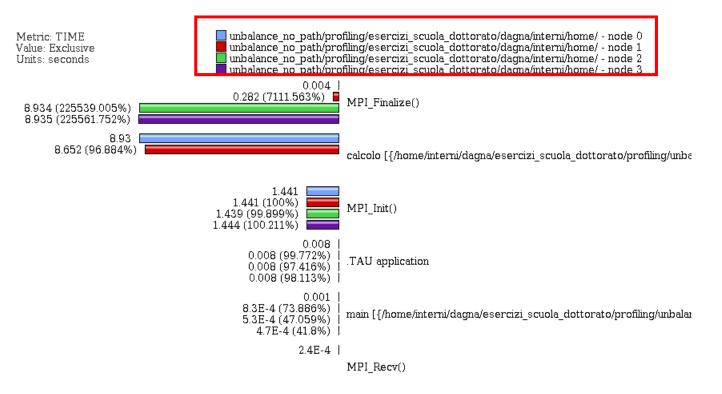

Very useful to compare the behavior of process and threads in all the functions or regions of the code to find load unbalances.

CINECA

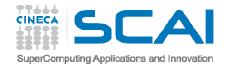

### **3D** Visualizer

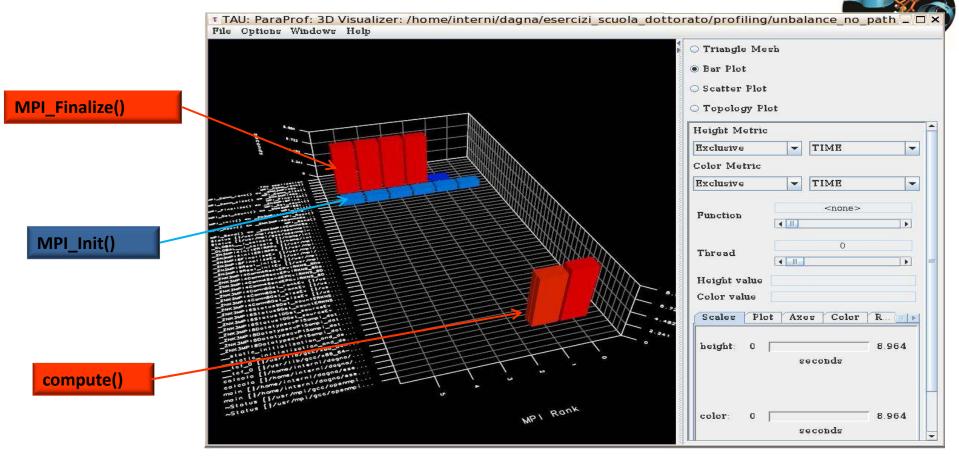

This visualization method shows two metrics for all functions, all threads. The height represents one chosen metric, and the color, another. These are selected from the drop-down boxes on the right.

To pinpoint a specific value in the plot, move the *Function* and *Thread* sliders to cycle **CINECA** through the available functions/threads.

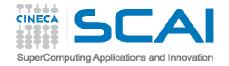

#### Balancing the load:

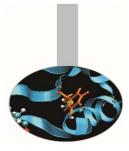

```
int main ( int argc, char *argv[] )
MPI::Init ( argc, argv );
rank = MPI::COMM WORLD.Get rank ( );
float data[24000];
 if (rank == 0)
  {
    num procs = MPI::COMM WORLD.Get size ( );
    cout << " The number of processes available is " << num procs << "\n";</pre>
  int subd = 24000/num procs
  if (rank!= 0)
    taq = 55;
    MPI::COMM WORLD.Recv ( data, subd, MPI::FLOAT, MPI::ANY SOURCE, tag, status );
    cout << "P:" << rank << " Got data from process " <<</pre>
      status.Get source() << "\n";</pre>
    count = status.Get count ( MPI::FLOAT );
    cout << "P:" << rank << " Got " << count << " elements.\n";</pre>
    compute(data,rank*subd,rank*subd+subd);
    printf("Done\n");
```

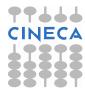

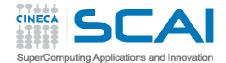

```
else if ( rank == 0 )
  {
    cout << "\n";</pre>
    cout << "P:" << rank << " - setting up data to send to processes.\n";</pre>
    for (i = 0; i < 24000; i++)
      data[i] = i;
    }
    tag = 55;
    printf("Done\n");
    for(int el=1;el<num procs;el++) {</pre>
        MPI::COMM WORLD.Send ( &data[subd*el], subd, MPI::FLOAT, el, tag );
    }
    compute(data, 0, subd);
  }
  MPI::Finalize ( );
  if ( rank == 0 )
  {
    cout << " Normal end of execution.\n";</pre>
  }
  return 0;
```

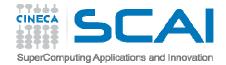

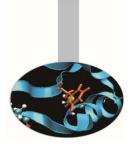

```
• Output:
The number of processes available is 6
```

P:0 - setting up data to send to processes. Done P:5 Got data from process 0 P:5 Got 4000 elements. P:1 Got data from process 0 P:1 Got 4000 elements. P:2 Got data from process 0 P:2 Got 4000 elements. P:3 Got data from process 0 P:3 Got 4000 elements. P:4 Got data from process 0 P:4 Got 4000 elements. Done Done Done Done Done Normal end of execution.

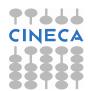

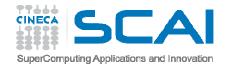

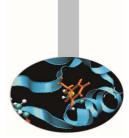

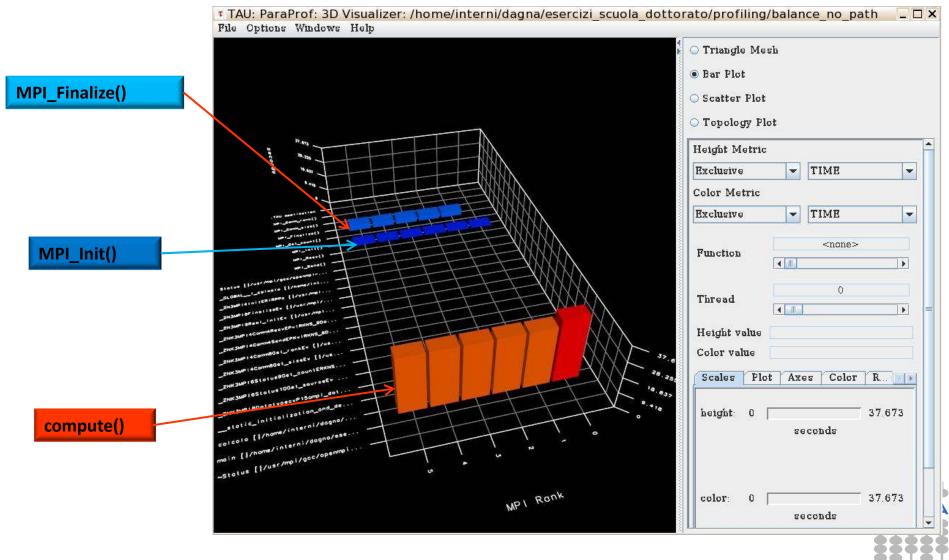

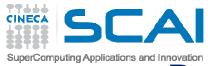

HWERE PRESS AND COLORS A DESIGN

Real Case Air Pollution Model

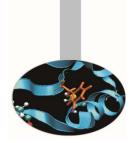

| Metric: TIME<br>Value: Inclusive percent |                                                                                       |                             |                       |
|------------------------------------------|---------------------------------------------------------------------------------------|-----------------------------|-----------------------|
| 100%<br>99.998%                          | .TAU application<br>unnamed_main\$_\$BLK [{/home/interni/dagna/bando_lisa/lisa018/TCA |                             | Linite                |
| 99.998%                                  |                                                                                       | Loop over time steps        | Units                 |
| 99.895%                                  | comp [{/home/interni/dagna/bando lisa/lisa018/TCAM 1gg//src V201                      |                             | /                     |
| 92.195%                                  | opspltae [{/home/interni/dagna/bando_lisa/lisa018/TCAM_1gg//src_V                     | $\downarrow $ /             | Horizae               |
| 92.195%                                  | opspltae [{/home/interni/dagna/bando_lisa/lisa018/TCAM_1gg//src_V                     | Minor computing<br>routines | Loop 500              |
| Metric: TIME                             |                                                                                       |                             |                       |
| incenter think                           |                                                                                       |                             | <b>∧</b>   <u>¬</u> ı |

Sorted By: Exclusive

Units: seconds

Exclusive Inclusive Calls/Tot.Calls

|   | 71.785  | 3829.47  | 72/72        | comp [{/home/interni/dagna/bando_lisa/lisa018/]       |
|---|---------|----------|--------------|-------------------------------------------------------|
| > | 71.785  | 3829.47  |              | opspitae                                              |
|   | 0.248   | 0.248    | 100001/1000  | D1 phfact [{/home/interni/dagna/bando_lisa/lisa0;     |
|   | 2.4E-4  | 2.4E-4   | 72/72        | newphknew [{/home/interni/dagna/bando lisa/lisa/      |
|   | 6.123   | 6.123    | 288/478      | units [{/home/interni/dagna/bando lisa/lisa018/T(     |
|   | 6.48    | 2746.714 | 4419360/44   | 19360 <u>chemnew [{/home/interni/dagna/bando lise</u> |
|   | 7.8E-4  | 7.8E-4   | 72/74        | datetm [{/home/interni/dagna/bando lisa/lisa018/      |
|   | 80.281  | 452.527  | 144/144      | horizae [{/home/interni/dagna/bando lisa/lisa01       |
|   | 33.933  | 362.447  | 4419360/44   |                                                       |
|   | 0.021   | 0.021    | 35211/100001 |                                                       |
|   | 189.604 | 189.604  | 1607040/1    |                                                       |
|   | 7.8E-4  | 7.8E-4   | 864/938      | iaddrs [{/home/interni/dagna/bando lisa/lisa018       |
|   | 4.2E-5  | 4.2E-5   | 72/72        | savphknew [{/home/interni/dagna/bando_lisa/lisaC      |
|   |         |          |              |                                                       |

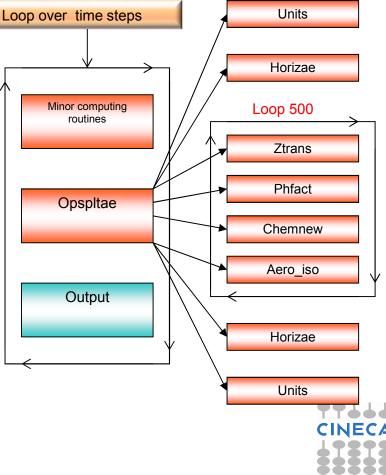

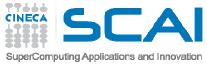

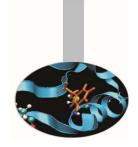

### Real Case Air Pollution Model

Amdahl law

**Theoretical speedup** 

 $S(N) = \frac{1}{(1-P) + \frac{P}{N}}.$ 

P=0.93 → S(N)=14

Real speedup = 7.6  $\otimes$ 

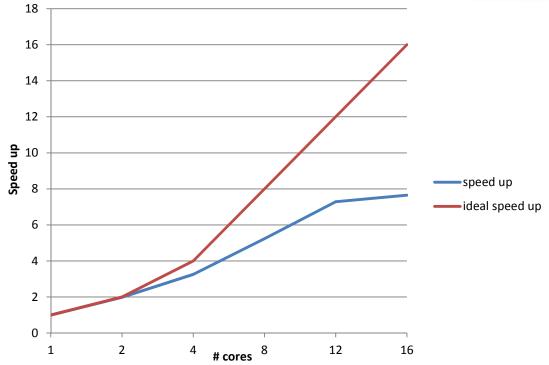

#### Let's check communication and load balncing !!

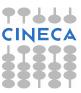

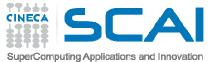

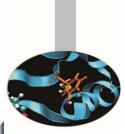

### **Real Case Air Pollution Model**

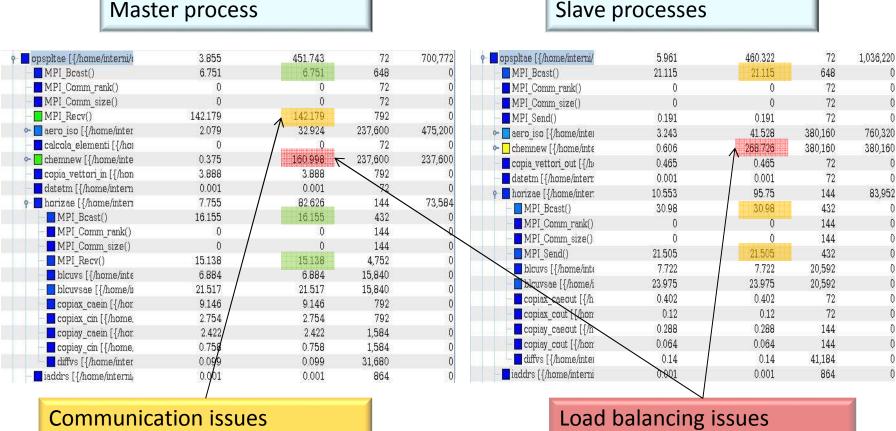

The imbalance of computational load causes an overhead in the MPI directives due to long synchronization times reducing the scalability

CINECA

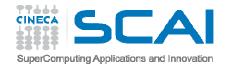

### TAU source instrumentation with PDT

- TAU provides an API which can be useful when it's necessary to focus on particular sections of code to have more detailed information.
- Sometimes, for complex routines manual source instrumentation can become a long and error prone task.
- With TAU, instrumentation can be inserted in the source code using an automatic instrumentor tool based on the Program Database Toolkit (PDT).

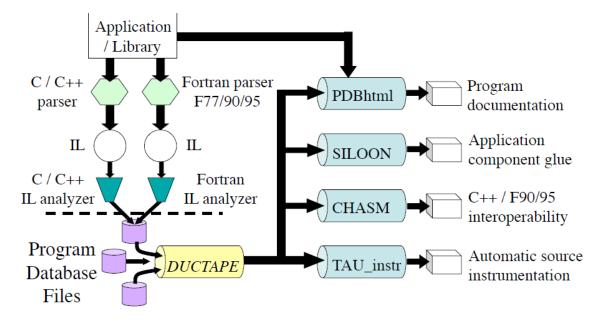

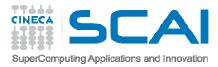

# TAU and PDT howto:

- Parse the source code to produce the .pdb file:
  - cxxparse file.cpp C++
  - cparse file.c C
  - f95parse file.f90 Fortran
- Instrument the program:
  - tau\_instrumentor file.pdb file.cpp -o
    file.inst.cpp -f select.tau
- Complile:
  - tau\_compiler.sh file.inst.cpp -o file.exe 🕻

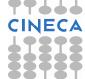

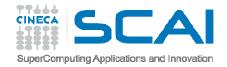

### TAU source instrumentation with PDT

- The "-f" flag associated to the command "tau\_instrumentator" allows you to customize the instrumentation of a program by using a selective instrumentation file. This instrumentation file is used to manually control which parts of the application are profiled and how they are profiled.
- Selective instrumentation file can contain the following sections:
- 1. Routines exclusion/inclusion list:

```
BEGIN_EXCLUDE_LIST / END_EXCLUDE_LIST
BEGIN INCLUDE LIST / END INCLUDE LIST
```

2. Files exclusion/inclusion list:

BEGIN\_FILE\_EXCLUDE\_LIST / END\_FILE\_EXCLUDE\_LIST BEGIN\_FILE\_INCLUDE\_LIST / END\_FILE\_INCLUDE\_LIST

3. More detailed instrumentation specifics:

BEGIN\_INSTRUMENT\_SECTION / END\_INSTRUMENT\_SECTION

CINECA

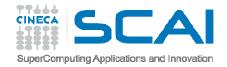

## TAU source instrumentation with PDT

In a BEGIN\_INSTRUMENT\_SECTION/END\_INSTRUMENT\_SECTION block it's
 possible to specify the profiling of:

• Cycles

loops file="filename.cpp" routine="routinename"

• Memory

memory file="filename.f90" routine="routinename"

• I/O with dimension of read/write data

io file="foo.f90" routine="routinename"

• Static and dynamic timers

static/dynamic timer name="name" file="filename.c" line=17
 to line=23

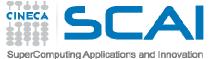

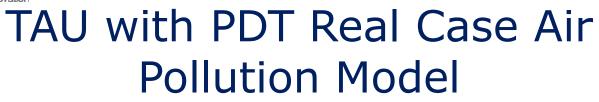

**Custom profiling** 

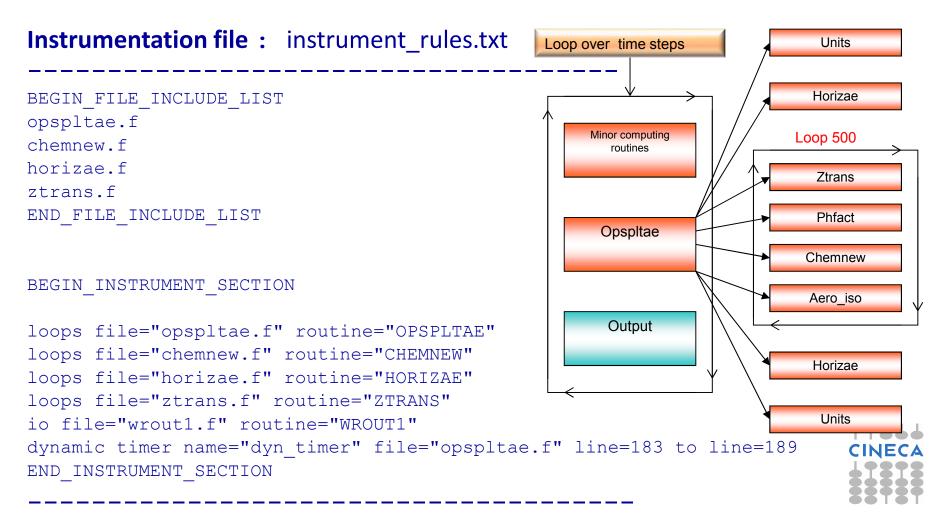

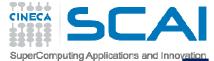

### TAU with PDT Real Case Air Pollution Model

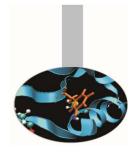

Routine opspltae: Loop 500, TAU automatic instrumentation

call TAU\_PROFILE\_TIMER(profiler, 'OPSPLTAE [{opspltae.f} {2,18}]') call TAU\_PROFILE\_START(profiler) call TAU\_PROFILE\_TIMER(t\_131, ' Loop: OPSPLTAE [{opspltae.f} {131,7}-{143,12}]') call TAU\_PROFILE\_TIMER(t\_195, ' Loop: OPSPLTAE [{opspltae.f} {195,10}-{203,17}]') call TAU\_PROFILE\_TIMER(t\_247, ' Loop: OPSPLTAE [{opspltae.f} {247,7}-{592,14}]') call TAU\_PROFILE\_TIMER(t\_597, ' Loop: OPSPLTAE [{opspltae.f} {597,10}-{605,17}]') call TAU\_PROFILE\_TIMER(t\_639, ' Loop: OPSPLTAE [{opspltae.f} {639,10}-{647,17}]') iugrid= iaddrs('UGRID\_',1,1,1,1,1)

\_TAU TIMER Initialization

call TAU\_PROFILE\_START(t\_247) **TAU Loop 500 instrumentation** do 500 i=2,nxm1 do 500 j=2,nym1

┝

.....

500 continue

call TAU\_PROFILE\_STOP(t\_247)

TAU Loop 500 end instrumentation

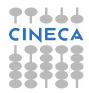

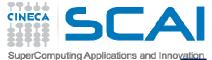

### TAU with PDT Real Case Air Pollution Model

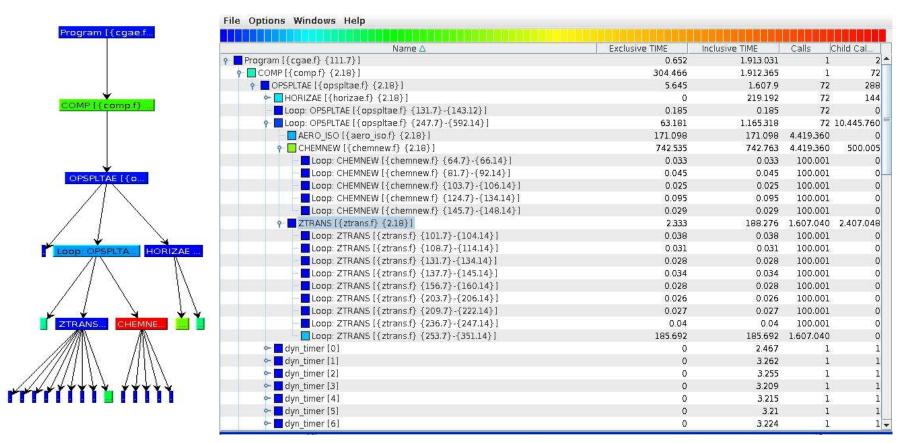

| Profiling time with default routine level compiler based instrumentation : | 4192 sec | ****   |
|----------------------------------------------------------------------------|----------|--------|
| Profiling time with PDT and selective instrumentation :                    | 1913 sec | CINECA |
| Execution time without profiling overhead:                                 | 1875 sec |        |